(Listing Obligations and Disclosure Requirements) Regulations, 2015 and Secretarial Standard 2 on General Meeting.

- (n) Members holding shares in demat form who have not registered their email addresses, are requested to register their email id with their respective depository participants and members who are holding shares in physical form are requested to register their email id with the Registrar and Share Transfer Agent for receipt of Annual Report, notice, quarterly results, circulars, etc. by electronic mode.
- (o) Transfer of unclaimed / unpaid amounts and shares to the Investor Education and Protection Fund:

Members who have not yet encashed their dividend(s) for the financial year 2012-13 onwards are requested to lodge their claims with the Company or Registrar and Share Transfer Agent. It may be noted that the unclaimed final dividend for the financial year 2012-13 declared by the Company on December 17, 2013 and interim dividend for the financial year 2013-14 declared by the Company on January 27, 2014 can be claimed by the members by January 10, 2021 and February 10, 2021 respectively.

The Company has been sending reminders to those members having unpaid/unclaimed dividends before transfer of such dividend(s) to IEPF. Details of the unpaid/ unclaimed dividend are also uploaded as per the requirements, on the Company's website: https://www. symphonylimited.com/investorshareholders-information-iepf.aspx

The Ministry of Corporate Affairs ('MCA') had notified the Investor Education and Protection Fund Authority (Accounting, Audit, Transfer and Refund) Rules, 2016 effective from September 7, 2016 ("IEPF Rules 2016) as amended/modified from time to time. The Company has, during financial year 2019-20, transferred to the IEPF Authority all shares in respect of which dividend had remained unpaid or unclaimed for seven consecutive years or more within 30 days from the due date i.e. January 8, 2020.

Details of shares transferred to the IEPF Authority are available on the website of the Company as well as IEPF Authority and the same can be accessed through the following links:

- (i) http://www.symphonylimited. com/investor- shareholdersinformation-iepf.aspx
- (ii) www.iepf.gov.in.

Members may note that shares as well as unclaimed dividends transferred to IEPF Authority can be claimed back from the IEPF authority. Concerned members/investors are advised to visit the weblink: http://iepf.gov.in/IEPFA/ refund.html or contact our Registrar and Transfer Agent KFin Technologies Private Limited (KFin) for lodging a claim for refund of shares and / or dividend from the IEPF Authority.

## (p) INSTRUCTIONS FOR MEMBERS FOR ATTENDING THE AGM THROUGH VC / OAVM ARE AS UNDER:

1. Members will be able to attend the AGM through VC / OAVM or view the live webcast of AGM provided by NSDL at https://www.evoting. nsdl.com by using their remote

#### $S$  and  $S$

e-voting login credentials and selecting the EVEN for Company's AGM.

- 2. Members who do not have the User ID and Password for e-voting or have forgotten the User ID and Password may retrieve the same by following the remote e-voting instructions mentioned in the Notice. Further Members can also use the OTP based login for logging into the e-voting system of NSDL.
- 3. Facility of joining the AGM through VC / OAVM shall open 30 minutes before the time scheduled for the AGM and will be available for Members on first come first served basis.
- 4. Members who need assistance before or during the AGM, can contact NSDL on evoting@nsdl.co.in / Toll Free No. 1800-222-990
- 5. Members who would like to express their views or ask questions during the AGM may register themselves as a speaker by sending their request from their registered email address mentioning their name, DP ID and Client ID/Folio Number, PAN, mobile number at investors@symphonylimited.com from September 14, 2020 (9:00 a.m. IST) to September 18, 2020 (5:00 p.m. IST). Those Members who have registered themselves as a speaker will only be allowed to express their views/ask questions during the AGM. The Company reserves the right to restrict the

number of speakers depending on the availability of time for the AGM.

### (q) Voting through electronic means

- i. In compliance with the provisions of Section 108 of the Act, Rule 20 of the Companies (Management and Administration) Rules, 2014 and Regulation 44 of the SEBI (Listing Obligations and Disclosure Requirements) Regulations, 2015, the Company provide to its members, the facility to exercise their right to vote on resolutions proposed to be considered at the 33<sup>rd</sup> AGM by electronic means and the business may be transacted through remote e-voting services. The facility of casting the votes by the members using an electronic voting system from a place other than the venue of the AGM ("remote e-voting") will be provided by National Securities Depository Limited (NSDL).
- ii. The facility for voting through electronic mode shall be made available at the AGM and the members attending the meeting shall be able to exercise their right to vote in case they have not casted their vote by remote e-voting.
- iii. The members who have cast their votes by remote e-voting prior to the AGM may also attend the AGM but shall not be entitled to cast their votes again.
- iv. The remote e-voting period commences on Friday, September 18, 2020 (9:00 a.m.) and ends on Monday, September 21, 2020

(5:00 p.m.). During this period, the members of the Company, holding shares either in physical form or in dematerialised form, as on the cut-off date Tuesday, September 15, 2020 may cast their vote by remote e-voting. The remote e-voting module shall be disabled by NSDL for voting thereafter.

- v. Once the vote on a resolution is cast by the member, such member shall not be allowed to change it subsequently.
- vi. A person who is not a member as on cut-off date should treat this Notice for information purposes only.

The process and manner for remote e-voting is as under:

Members, whose email IDs are registered with the Company/DPs, will receive an email informing them of their User-ID and Password. Once the Member receives the email, he or she need to go through the following steps to complete the e-voting process:

The way to vote electronically on NSDL e-voting system consists of "Two Steps" which are mentioned below:

Step 1 : Log-in to NSDL e-voting system at https://www.evoting.nsdl. com

Step 2 : Cast your vote electronically on NSDL e-voting system.

#### Details on Step 1 is mentioned below:

#### How to Log-in to NSDL e-voting website?

- 1. Visit the e-voting website of NSDL. Open web browser by typing the following URL: https:// www.evoting.nsdl.com/either on a Personal Computer or on a mobile.
- 2. Once the home page of e-voting system is launched, click on the icon "Login" which is available under 'Shareholders' section.
- 3. A new screen will open. You will have to enter your User ID, your Password and a Verification Code as shown on the screen.

Alternatively, if you are registered for NSDL eservices i.e. IDEAS, you can log-in at https://eservices. nsdl.com with your existing IDEAS login. Once you log-in to NSDL eservices after using your log-in credentials, click on e-voting and you can proceed to Step 2 i.e. Cast your vote electronically.

4. Your User ID details are given below :

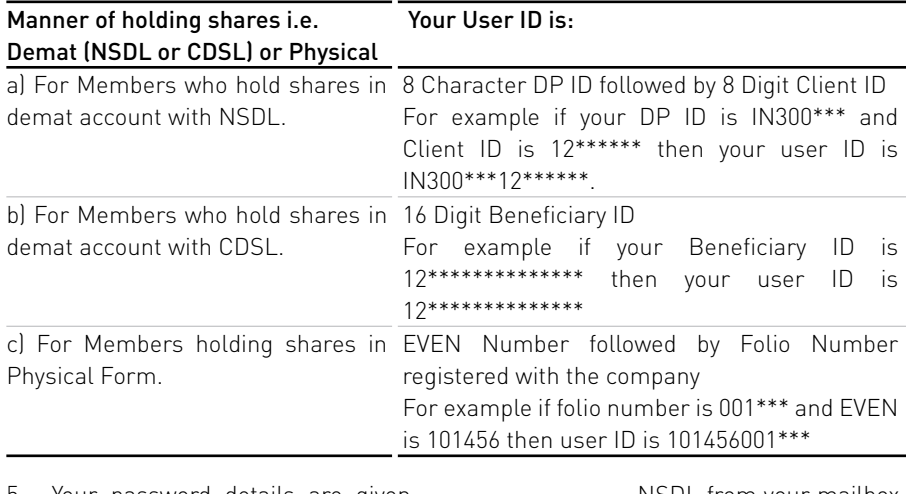

- 5. Your password details are given below:
	- a. If you are already registered for e-voting, then you can use your existing password to login and cast your vote.
	- b. If you are using NSDL e-voting system for the first time, you will need to retrieve the 'initial password' which was communicated to you. Once you retrieve your 'initial password', you need to enter the 'initial password' and the system will force you to change your password.
	- c. How to retrieve your 'initial password'?
		- (i) If your email ID is registered in your demat account or with the company, your 'initial password' is communicated to you on your email ID. Trace the email sent to you from

NSDL from your mailbox. Open the email and open the attachment i.e. a .pdf file. Open the .pdf file. The password to open the .pdf file is your 8 digit client ID for NSDL account, last 8 digits of client ID for CDSL account or folio number for shares held in physical form. The .pdf file contains your 'User ID' and your 'initial password'.

(ii) If your email ID is not registered, please provide your name, Folio Number/ DPID-Client ID, No. of Shares held, copy of share certificate, PAN, AADHAAR, utility bill in support of the address of the Member as registered against their shareholding by e-mail to einward.ris@kfinntech. com / investors@ symphonylimited.com.

- 6. If you are unable to retrieve or have not received the " Initial password" or have forgotten your password:
	- al Click on "Forgot User Details/Password?"(If you are holding shares in your demat account with NSDL or CDSL) option available on www.evoting.nsdl.com.
	- b) "Physical User Reset Password?" [If you are holding shares in physical mode) option available on www.evoting.nsdl.com.
	- c) If you are still unable to get the password by aforesaid two options, you can send a request at e v o t i n g @ n s d l . c o . i n mentioning your demat account number/folio number, your PAN, your name and your registered address.
- 7. After entering your password, tick on Agree to "Terms and Conditions" by selecting on the check box.
- 8. Now, you will have to click on "Login" button.
- 9. After you click on the "Login" button, Home page of e-voting will open.

# Details on Step 2 is given below:

## How to cast your vote electronically on NSDL e-voting system?

1. After successful login at Step 1, you will be able to see the Home page of e-voting. Click on e-voting. Then, click on Active Voting Cycles.

- 2. After click on Active Voting Cycles, you will be able to see all the companies "EVEN" in which you are holding shares and whose voting cycle is in active status.
- 3. Select "EVEN" of Symphony Limited to cast your vote.
- 4. Now you are ready for e-voting as the voting page opens.
- 5. Cast your vote by selecting appropriate options i.e. assent or dissent, verify/modify the number of shares for which you wish to cast your vote and click on "Submit" and also "Confirm" when prompted.
- 6. Upon confirmation, the message "Vote cast successfully" will be displayed.
- 7. You can also take the printout of the votes cast by you by clicking on the print option on the confirmation page.
- 8. Once you confirm your vote on the resolution, you will not be allowed to modify your vote.

# General Guidelines for shareholders

1. Institutional shareholders (i.e. other than individuals, HUF, NRI etc.) are required to send scanned copy (PDF/JPG Format) of the relevant Board Resolution/ authority letter etc. with attested specimen signature of the duly authorized signatory(ies) who are authorized to vote, to the Scrutinizer by e-mail to csdoshiac@gmail.com with a copy marked to evoting@nsdl.co.in.

- 2. It is strongly recommended not to share your password with any other person and take utmost care to keep your password confidential. Login to the e-voting website will be disabled upon five unsuccessful attempts to key in the correct password. In such an event, you will need to go through the "Forgot User Details/ Password?" or "Physical User Reset Password?" option available on www.evoting.nsdl.com to reset the password.
- 3. In case of any queries, you may refer the Frequently Asked Questions (FAQs) for Shareholders and e-voting user manual for Shareholders available at the download section of www.evoting.nsdl.com or call on toll free no.: 1800-222-990 or send a request at evoting@nsdl.co.in
- (r) A person, whose name is recorded in the register of members or in the register of beneficial owners maintained by the depositories as on the cut-off date, viz., September 15, 2020 only shall be entitled to avail the facility of remote e-voting as well as voting at the AGM.
- (s) M/s. SPANJ & Associates, Company Secretaries has been appointed as the Scrutinizer to scrutinize the voting and remote e-voting process in a fair and transparent manner.
- (t) Voting shall be allowed at the end of discussion on the resolutions on which voting is to be held, with the assistance of Scrutinizer, by use of electronic mode for all those members who are present at the AGM but have not cast their votes by availing the remote e-voting facility.
- (u) The Scrutinizer shall, immediately after the conclusion of voting at the meeting, first count the votes cast at the meeting, thereafter unblock the votes cast through remote e-voting in the presence of at least two witnesses, not in the employment of the Company, and make, not later than 48 hours from the conclusion of the meeting, a consolidated scrutinizer's report of the total votes cast in favour or against, if any, to the Chairman or a person authorised by the Chairman in writing, who shall countersign the same and declare the result of the voting forthwith.
- (v) The Results declared along with the Scrutinizer's Report shall be placed on the Company's website www.symphonylimited.com immediately after result is declared and the same shall be communicated to the National Stock Exchange of India Limited and BSE Limited.
- (w) Subject to receipt of requisite number of votes, the Resolutions shall be deemed to have been passed on the date of the AGM i.e. September 22, 2020.